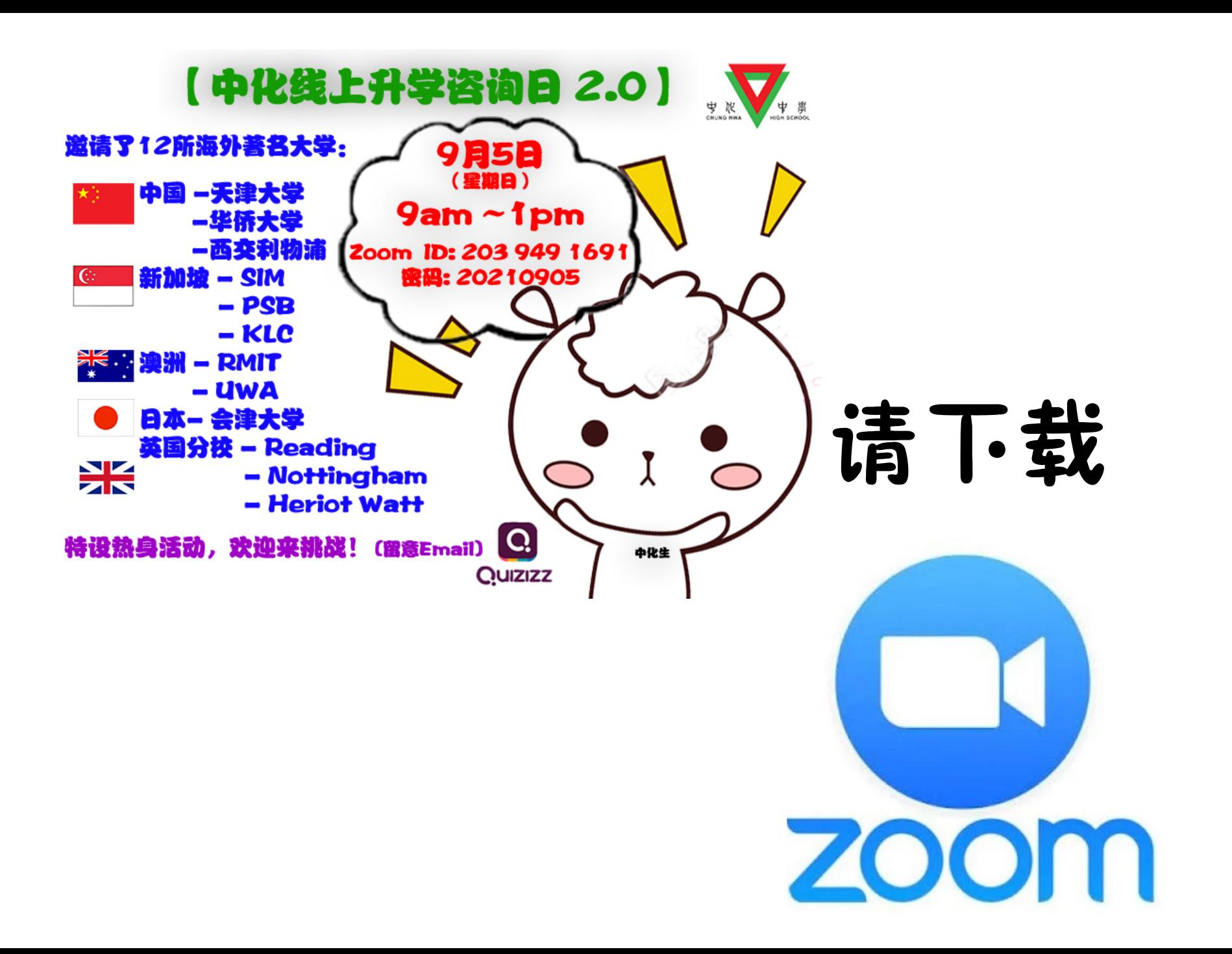

### 请更新 Zoom 手机版 **ZOOM Cloud** -Google Pay Store

-Search: Zoom -若出现更新, 请更新

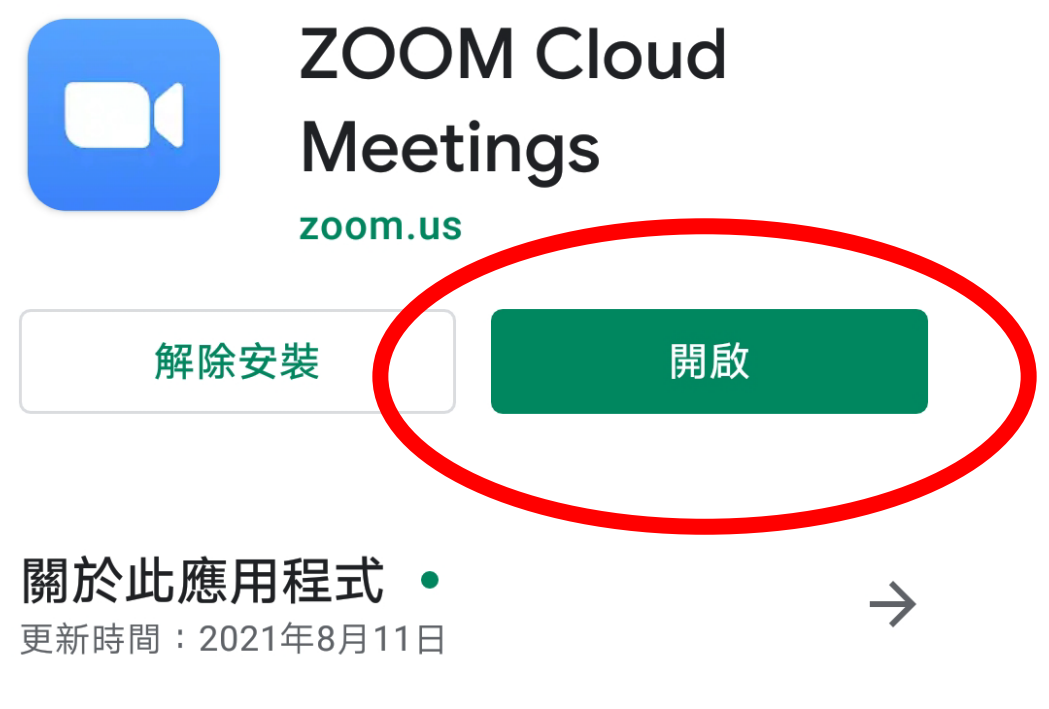

Resolved Issues -Security enhancements -Minor bug fixes

## 请更新 Zoom

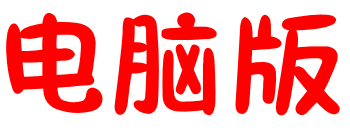

om Cloud Meetings

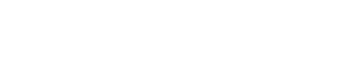

 $\times$ 

-点击 Zoom icons -滑鼠右健 Right click -Check for Updates -Update

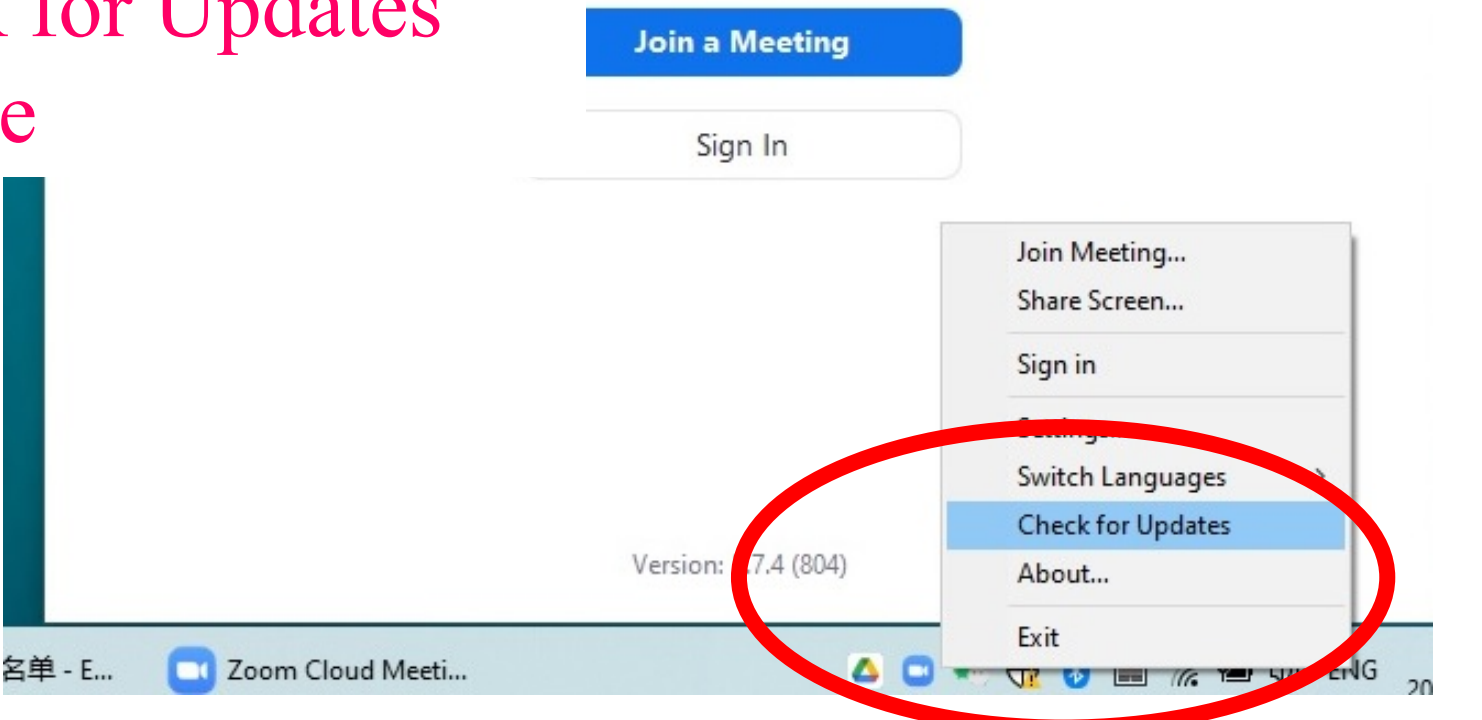

**ZOOM** 

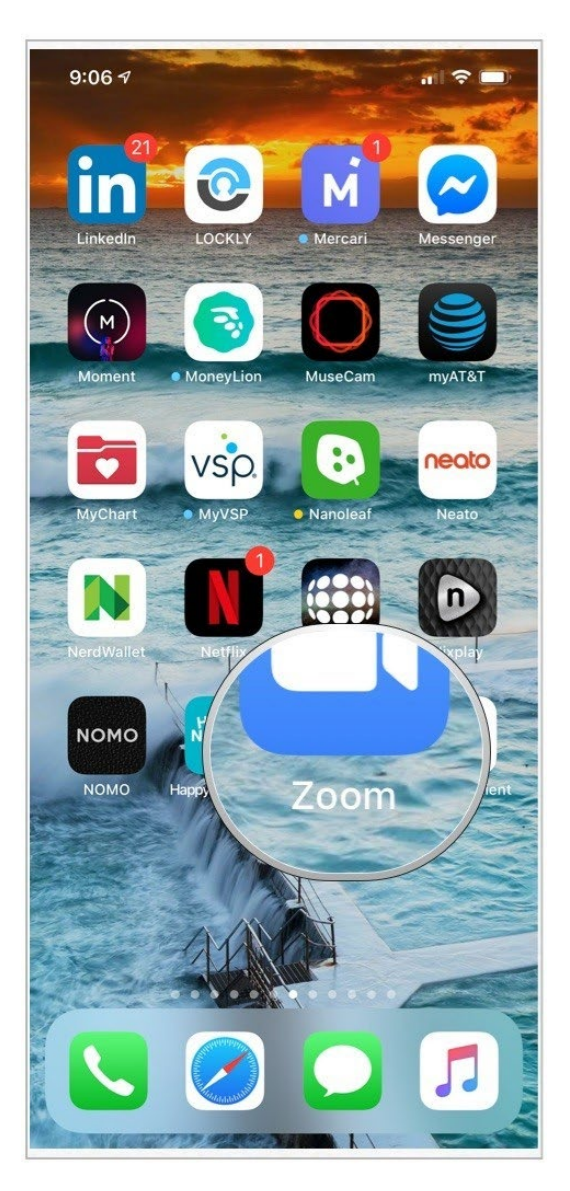

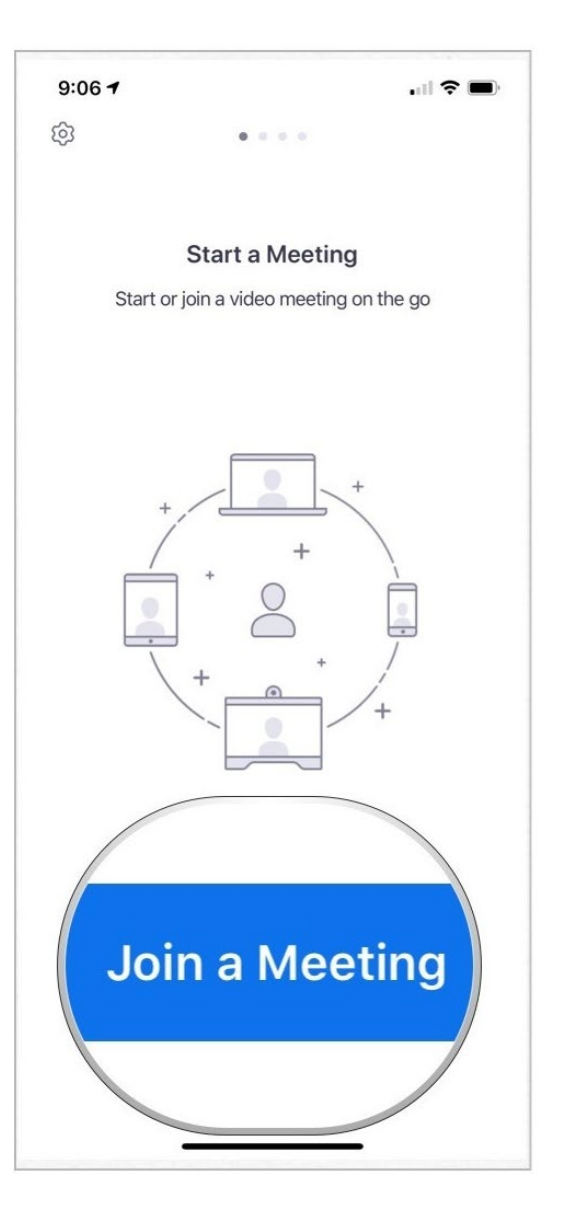

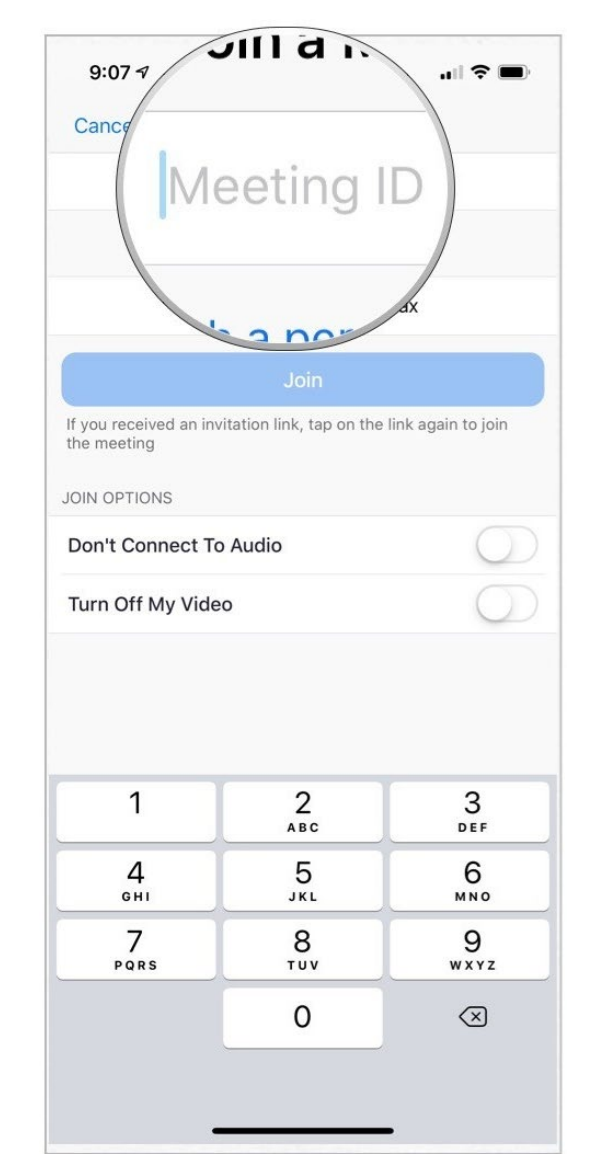

1 打开Zoom

2 加入会议

3 输入会议 ID

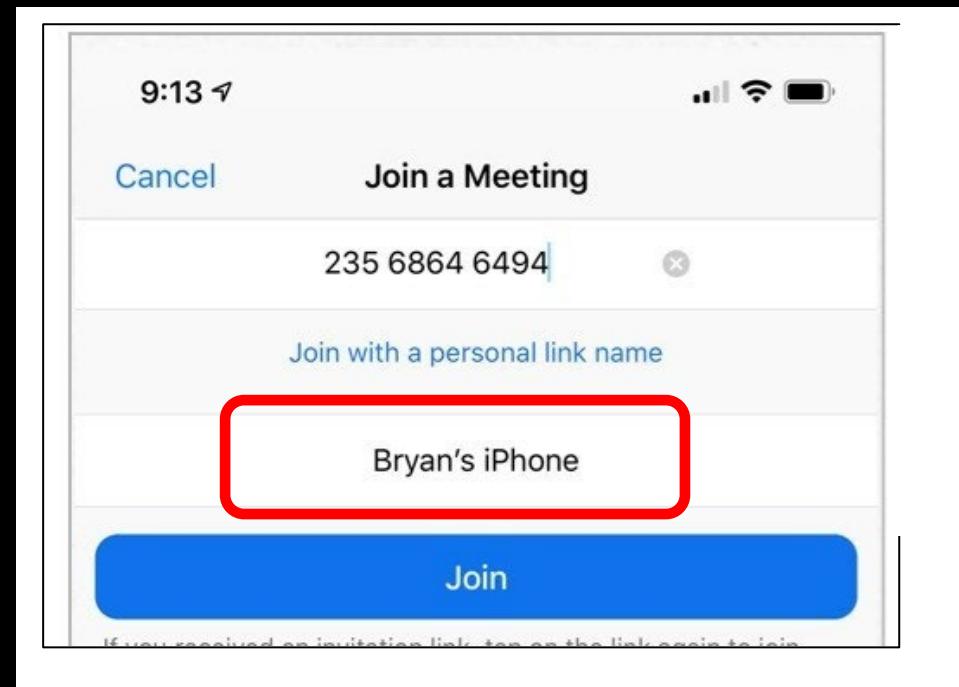

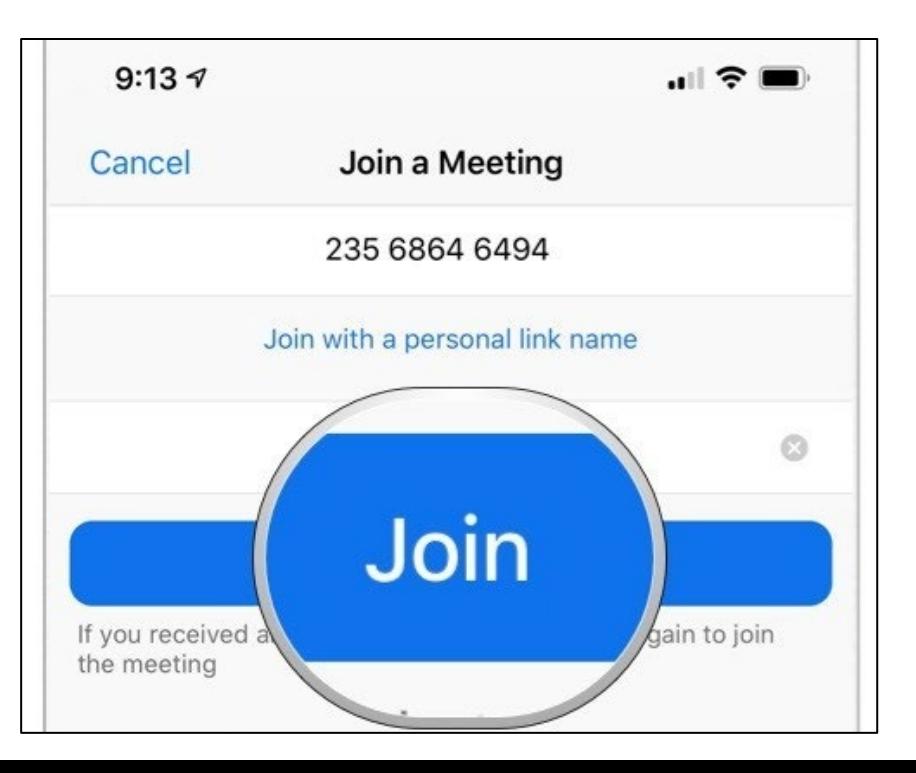

### 4 名字格式: 名字 姓名 (例子: 16999\_林七七)

5 加入会议

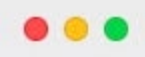

 $\Box$ 

Chat

 $\odot$  $\boxed{2}$ Meetings Contacts

Q Search

۰

### 电脑版

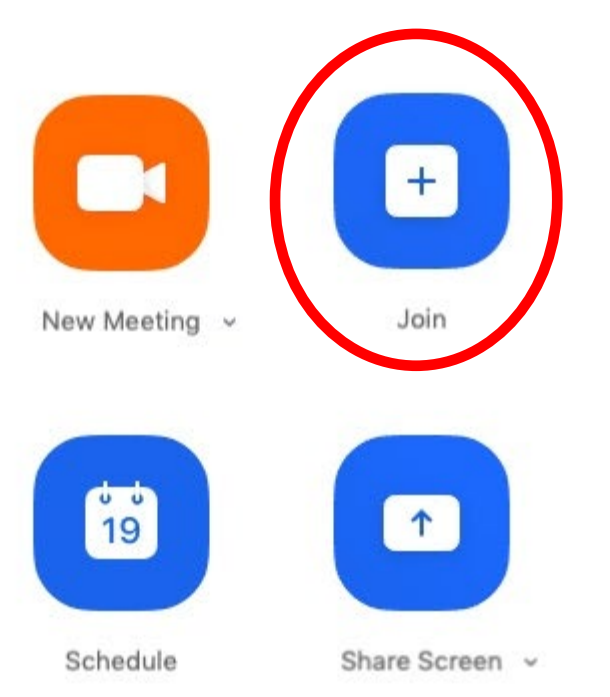

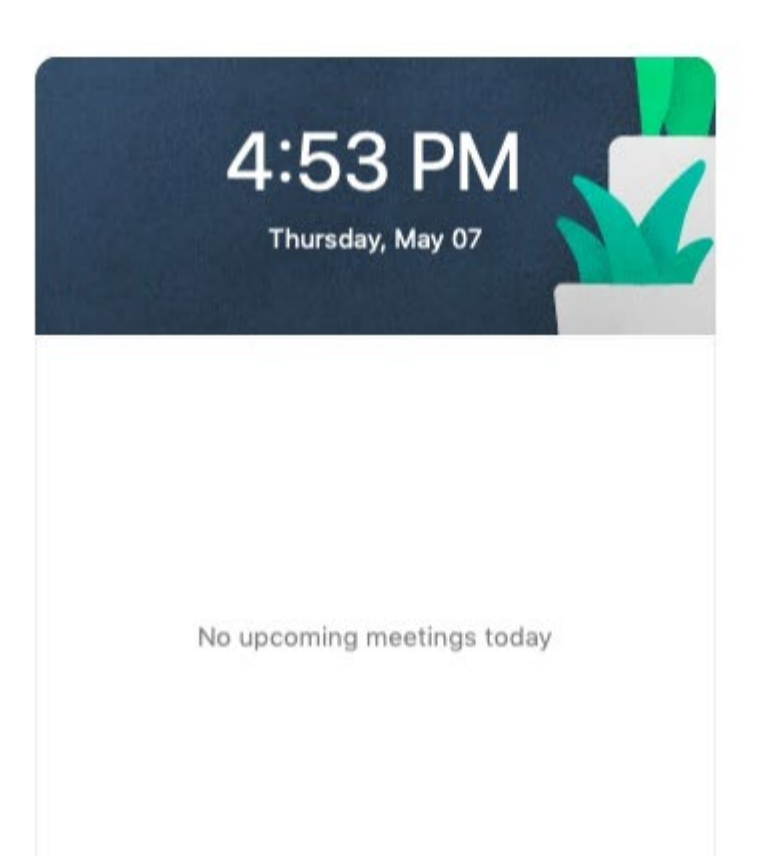

输入会议 ID

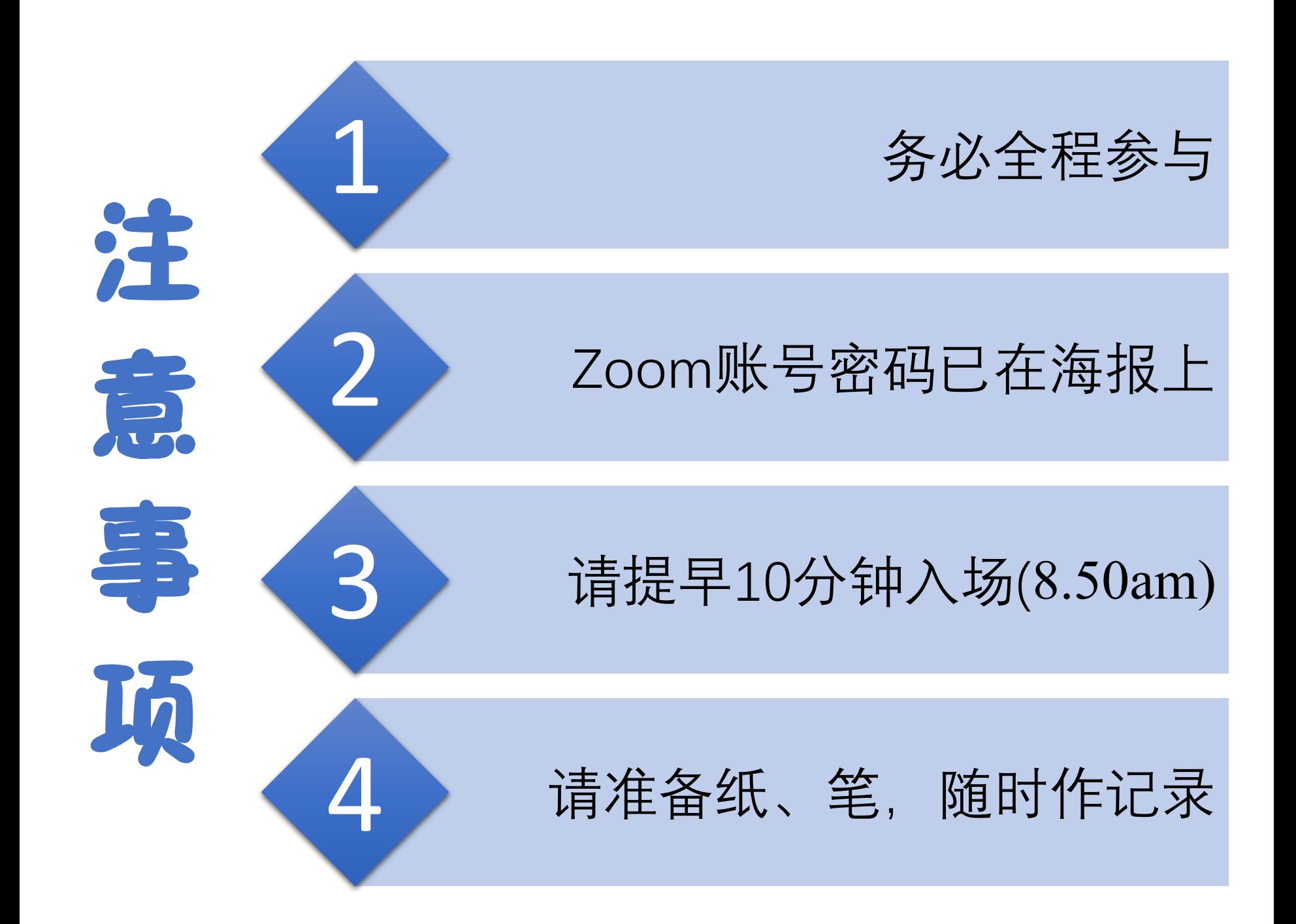

# 分组讨论室 Breakout Rooms 教学

- 自己选择 room, 随时可自行更换room

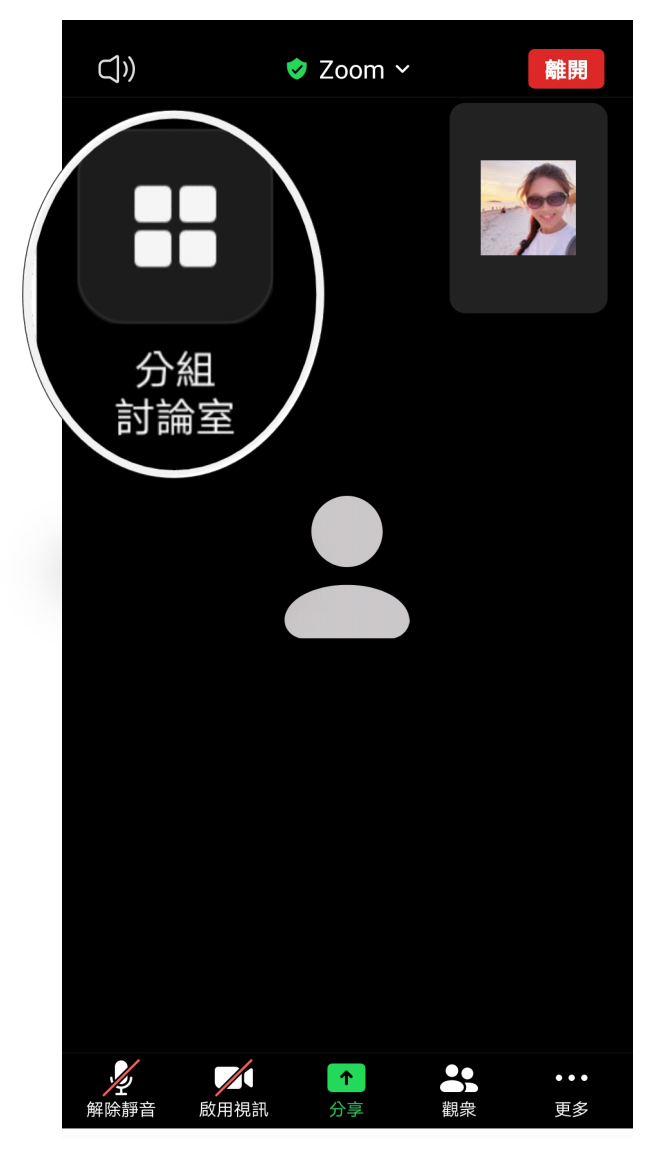

#### 1. 点击分组讨论室 / Breakout Rooms

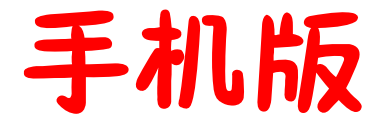

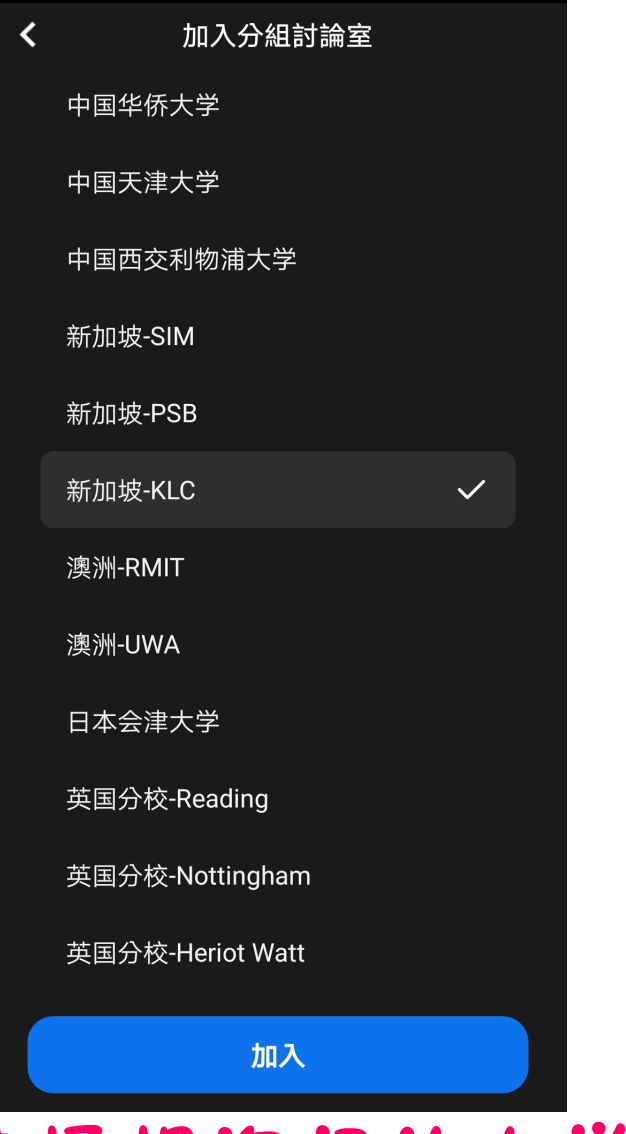

2. 选择想询问的大学, 点击 加入/Join.

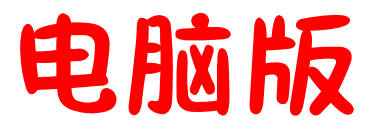

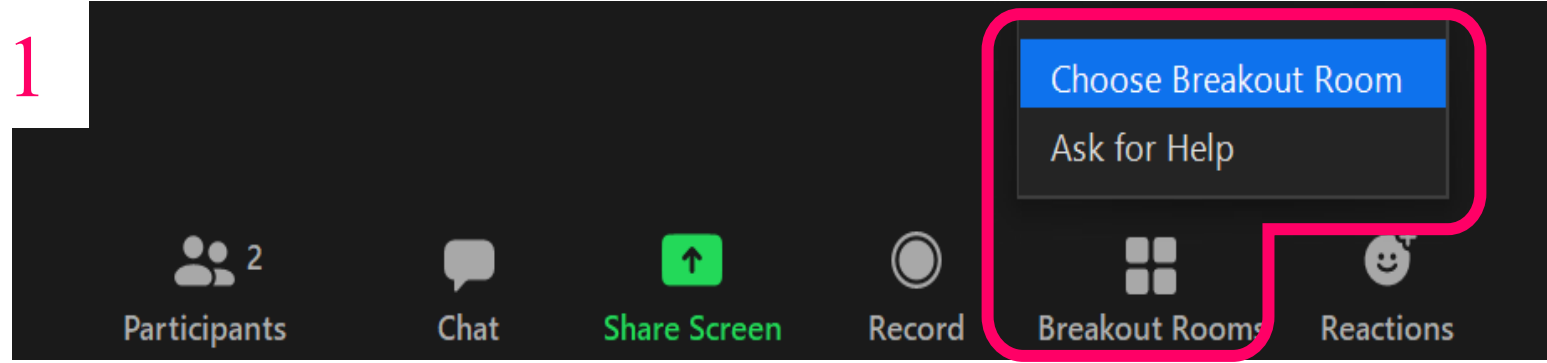

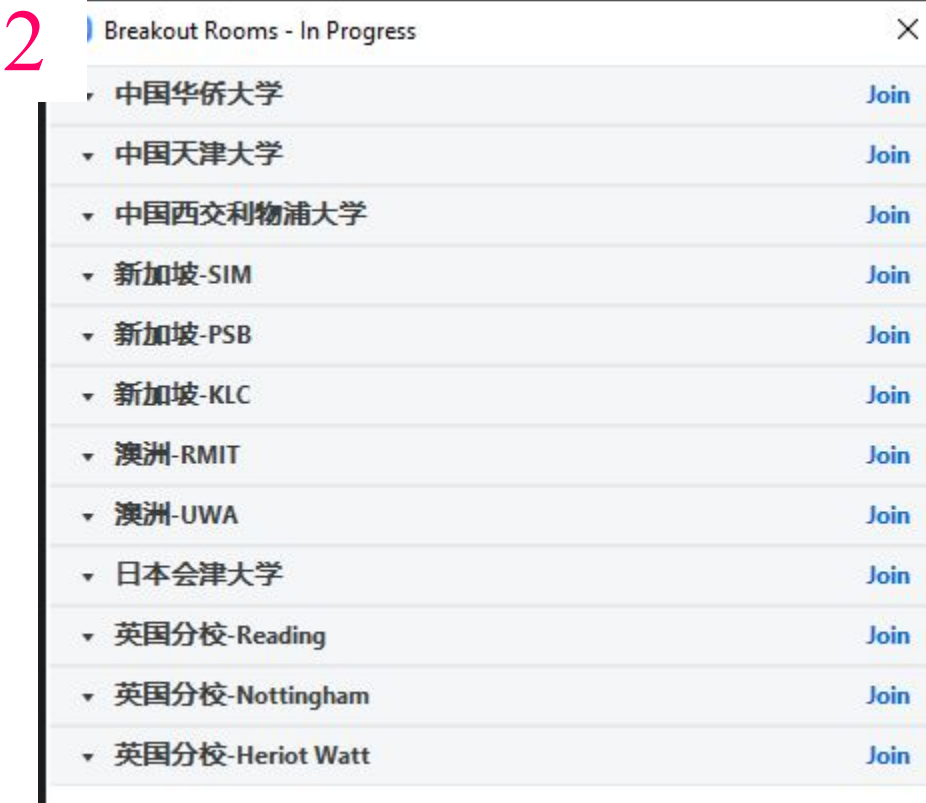

### 1.点击分组讨论室 / Breakout Rooms

### 2.选择想询问的大学, 点击 Join / 加入.